#### 4 April 2023

# Move In Housing Allowance (MIHA) Overview

#### Introduction

This guide provides the procedures for a P&A Technician to issue a one-time Move-In Housing Allowance (MIHA) in Direct Access (DA). This guide also provides the procedures to correct or delete a MIHA request in DA that has **not** processed through Finalization.

#### References

- (a) Joint Travel Regulations (JTR), Chapters 8-10
- (b) <a href="https://www.defensetravel.dod.mil/Docs/AB-MIHA-01.pdfOverseas">https://www.defensetravel.dod.mil/Docs/AB-MIHA-01.pdfOverseas</a> Housing Allowance (OHA) Briefing Sheet, PDTATAC
- (c) Personnel and Pay Procedures Manual, Chapter 8:E

#### **MIHA**

A Move-In Housing Allowance (MIHA) is a one-time payment paid to the member to help cover costs with moving into private sector housing. The member must be authorized OHA or FSH to receive MIHA. MIHA does not cover move-out costs.

#### Auditing Requirements

Email ALSPO message B/19 implemented a standard business process for submitting and validating pay transactions entered by Servicing Personnel Offices (SPOs). See the following user guides for navigating, identifying, and researching pay transactions:

- Pay Calculation Results
- Element Assignment by Payee (EABP)
- One Time Positive Input (OTPI)

#### LPC Row

A Legislative Pay Change (LPC) for Housing Allowance & COLA pages should never be deleted unless immediately replaced with a correct LPC row.

#### **Contents**

| Topic                                   | See Page |
|-----------------------------------------|----------|
| Starting MIHA                           | 2        |
| Correcting MIHA (Prior to Finalization) | 11       |
| Deleting MIHA (Prior to Finalization)   | 17       |

## **Starting MIHA**

**Introduction** This section provides the procedures for a P&A Technician to issue a

one-time Move-In Housing Allowance (MIHA) in DA.

**Procedures** See below.

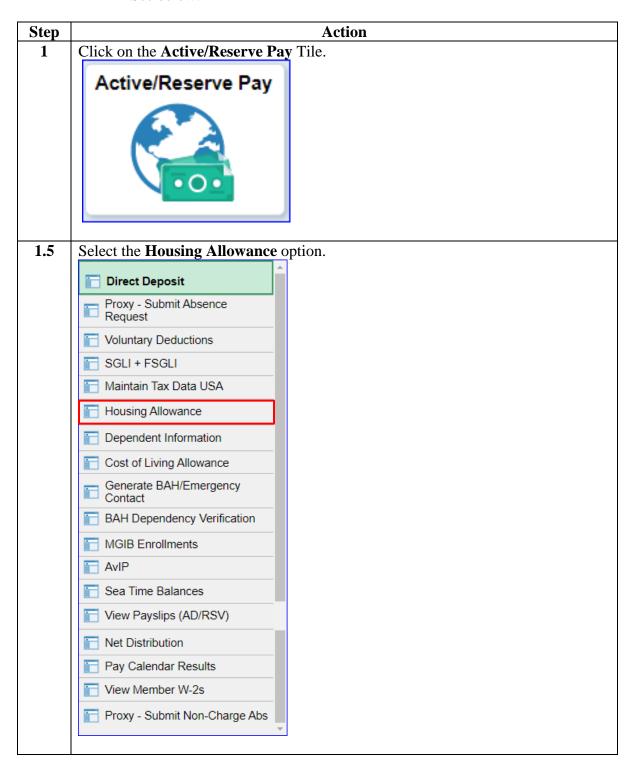

# Procedures, continued

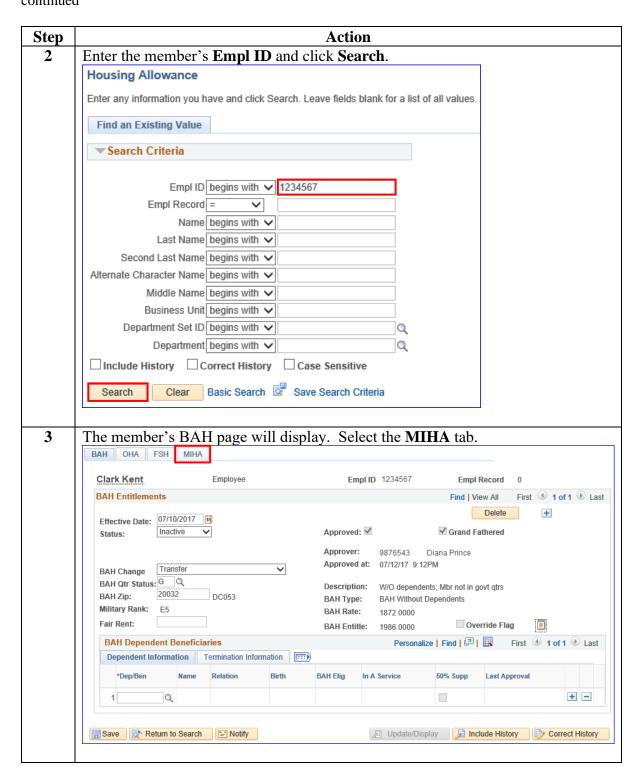

#### Procedures,

continued

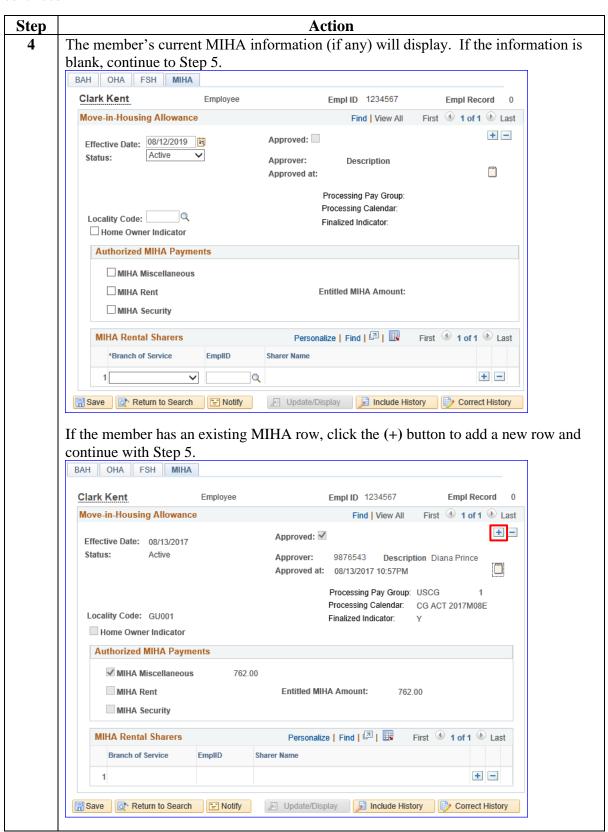

# Procedures, continued

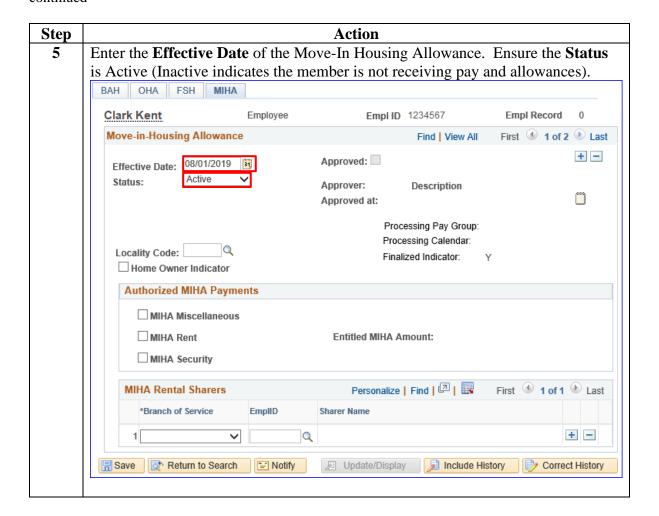

## Procedures,

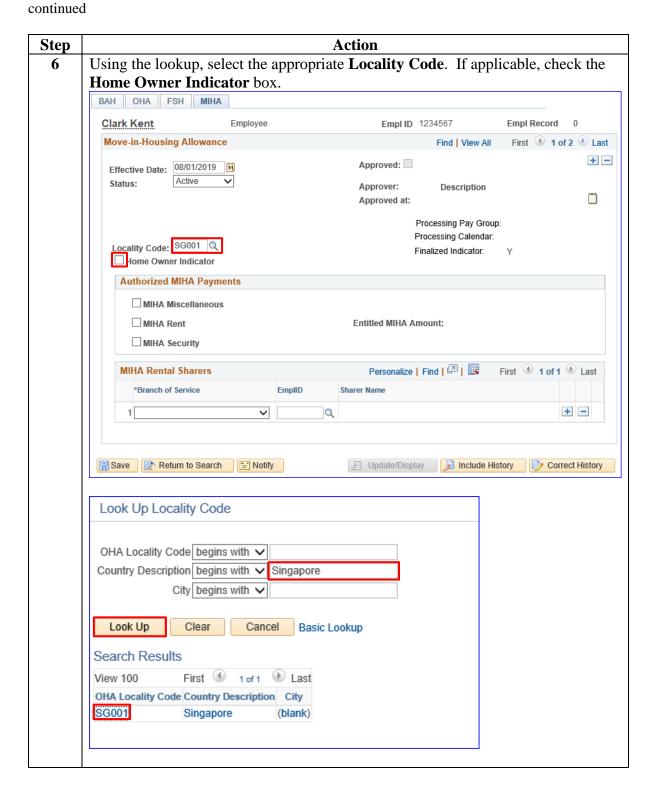

Procedures, continued

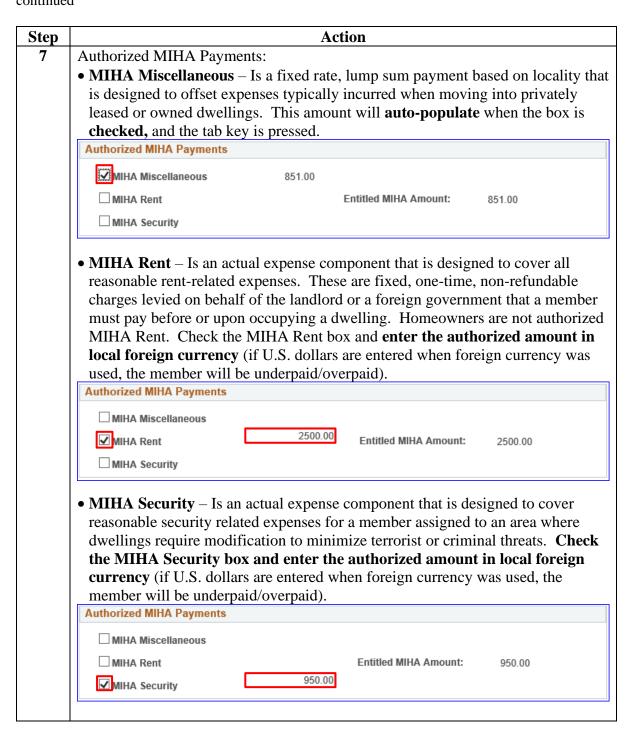

### Procedures,

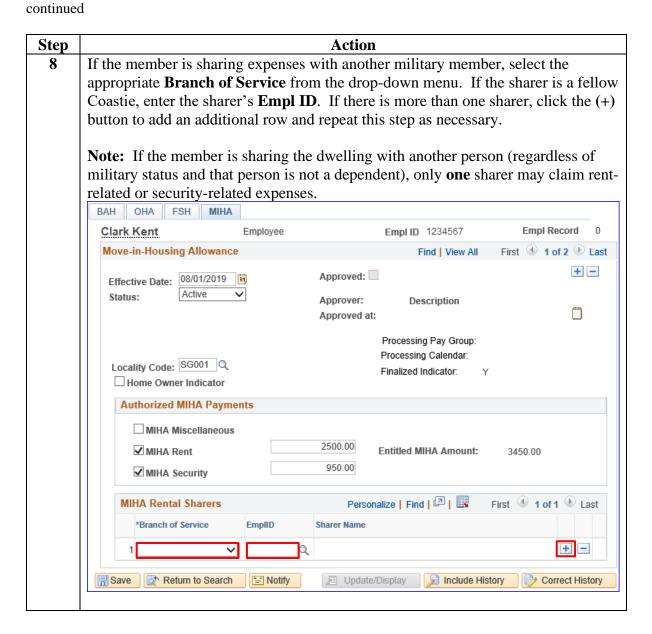

# Procedures, continued

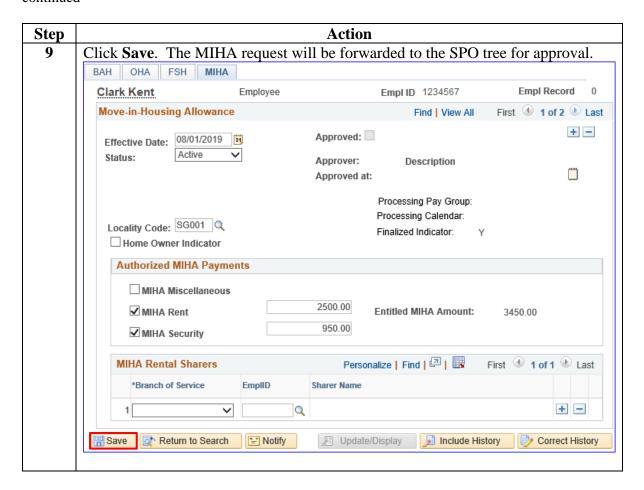

## Procedures, continued

Step Action 10 Once the MIHA request has been **approved**, go to the member's One Time Positive Input (OTPI) to ensure the MIHA processed correctly. Select the appropriate Calendar Group ID based on the Processing Calendar noted on the approved MIHA request. For more guidance on navigating and reviewing OTPIs, see the One Time Positive Input (OTPI) user guide. BAH OHA FSH MIHA Empl ID 1234567 Empl Record Clark Kent Employee Move-in-Housing Allowance Find | View All First 1 of 2 Last + -Approved: Effective Date: 08/01/2019 Active Status: Approver: 9876543 Description Diana Prince Approved at: 08/12/2019 9:16AM Processing Pay Group: USCG Processing Calendar: CG ACT 2019M08M Locality Code: SG001 Q Finalized Indicator: ☐ Home Owner Indicator **Authorized MIHA Payments** MIHA Miscellaneous 2500.00 ✓ MIHA Rent **Entitled MIHA Amount:** 3450.00 950.00 ✓ MIHA Security ersonalize | Find | 💷 | 🔣 **MIHA Rental Sharers** First 1 of 1 Last Sharer Name \*Branch of Service EmplID + -☐ Save Update/Display Include History Correct History Return to Search "=" Notify OTPI: One Time (Positive Input) Employee ID 1234567 Empl Record 0 Name Clark Kent Pay Group USCG Description USCG Active Duty Pay Entity USCG Calendar ID CG ACT 2019M08M Begin Date 08/01/2019 End Date 08/15/2019 Earnings and Deductions ■ Q Entry Type Element Name Element Description Instance Action Type Unit Rate Amount Currency Code Details Updated By Last Update Date/Time Batch Code 2500.000000 Earnings МІНА 1 Add J USD Ph 9876543 08/12/2019 9:16:48AM Movein Housing 08/12/2019 9:16:50AM Earnings Return to Search Previous in List Next in List

### **Correcting MIHA (Prior to Finalization)**

#### Introduction

This section provides the procedures for a SPO to correct a MIHA request that has **not** processed through Finalization in DA.

# **Important Information**

If the MIHA request to be corrected has processed through **Finalization**, a PPC Trouble Ticket must be submitted with screenshots and an explanation of the required correction(s) to the MIHA request. For more information on taking screenshots and submitting trouble tickets, please see the <u>Submitting</u> Trouble Tickets with Supporting Documents user guide.

Message

You cannot delete MIHA rows that have already processed in a FINALIZED calendar.

The PeopleCode program executed an Error statement, which has produced this message.

OK

#### **Procedures** See below.

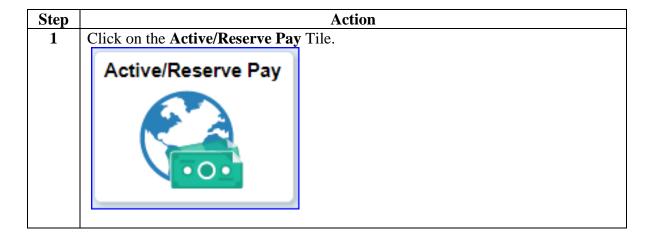

# Procedures, continued

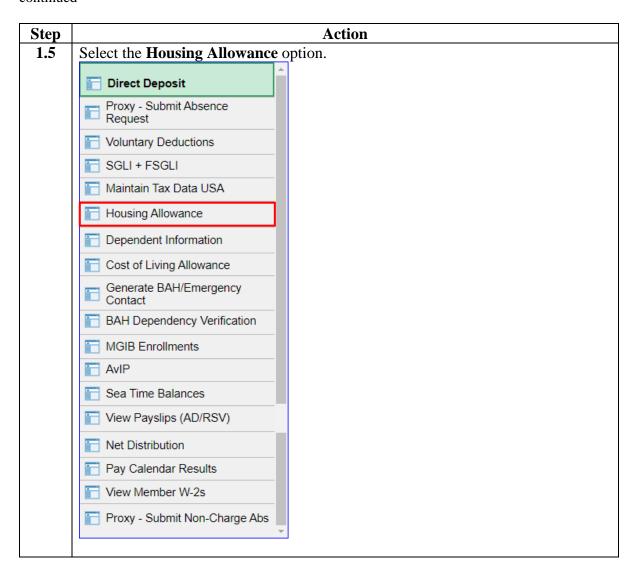

# Procedures, continued

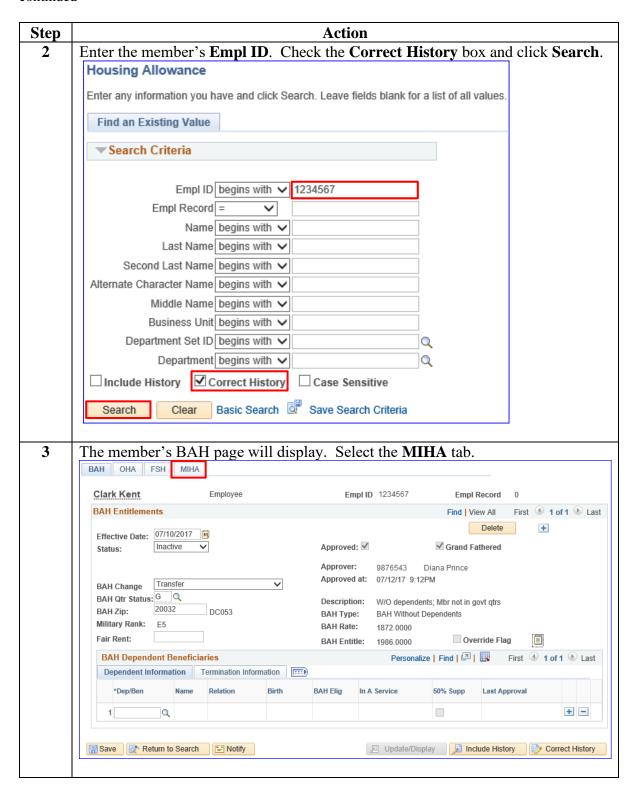

# Procedures, continued

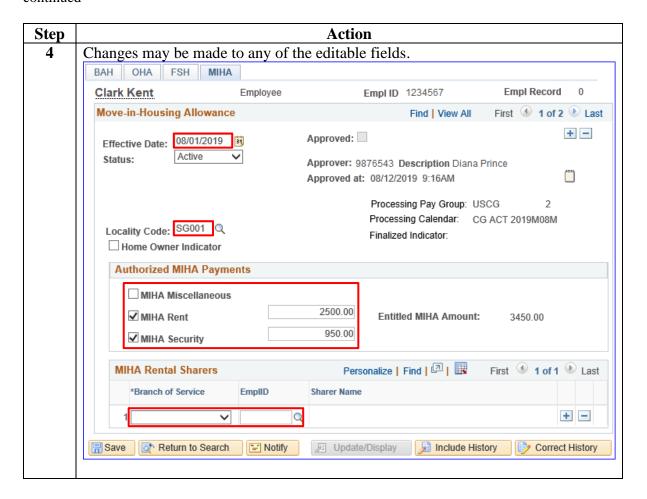

# Procedures, continued

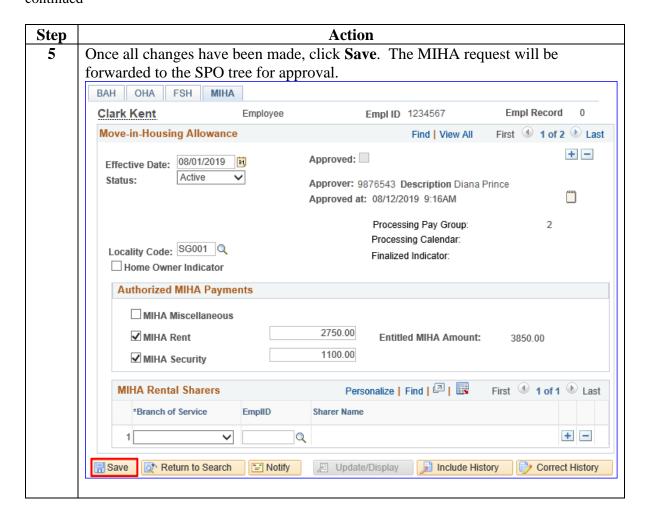

# Procedures, continued

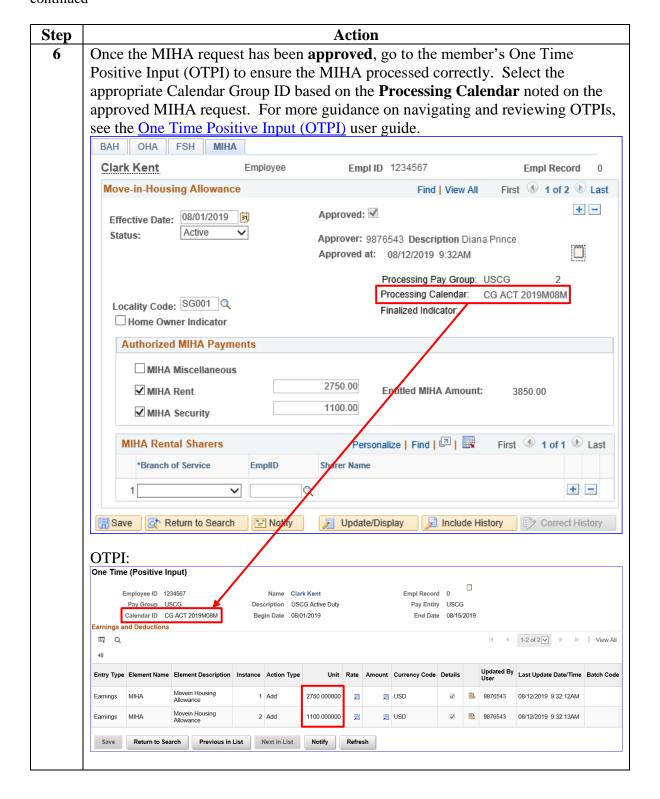

## **Deleting MIHA (Prior to Finalization)**

#### Introduction

This section provides the procedures for a P&A Technician to delete a MIHA request that has **not** processed through Finalization in DA.

# **Important Information**

If the MIHA row to be deleted has processed through **Finalization**, a PPC Trouble Ticket must be submitted with screenshots and an explanation as to why the MIHA request needs to be deleted. For more information on taking screenshots and submitting trouble tickets, please see the <u>Submitting</u> Trouble Tickets with Supporting Documents user guide.

Message

You cannot delete MIHA rows that have already processed in a FINALIZED calendar.

The PeopleCode program executed an Error statement, which has produced this message.

OK

#### **Procedures** See below.

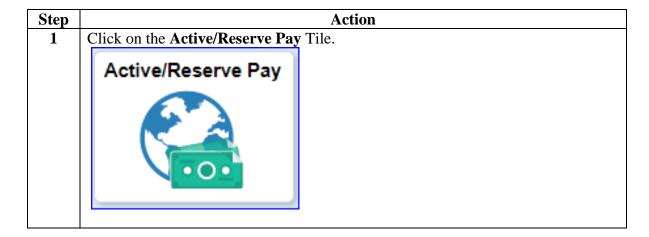

# Procedures, continued

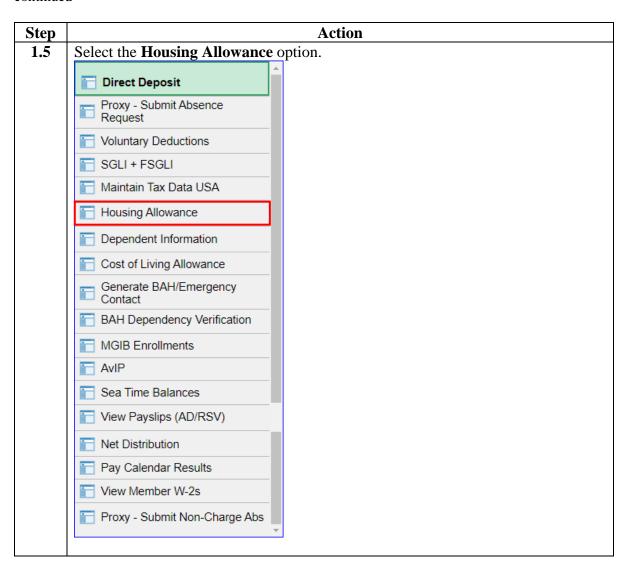

# Procedures, continued

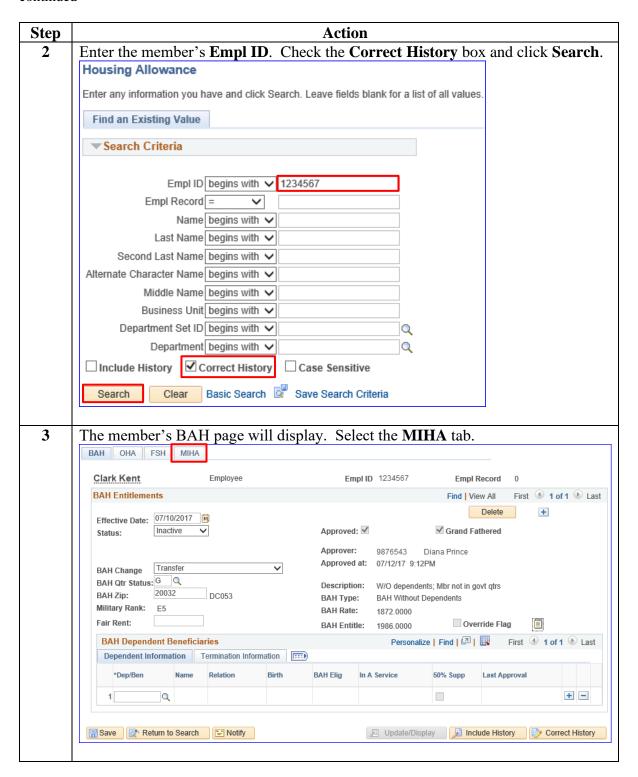

# Procedures, continued

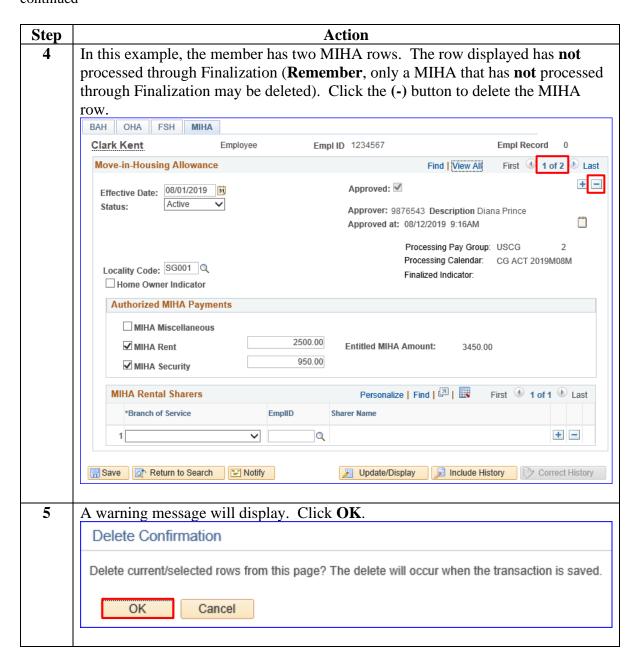

# Procedures, continued

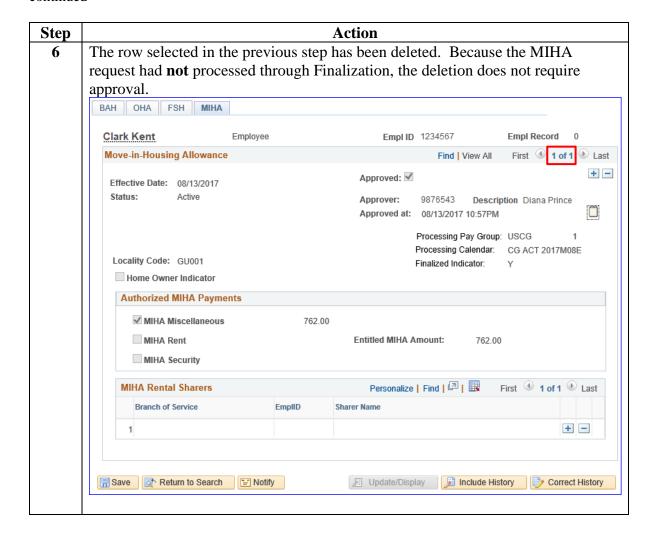